### Programmazione Microcontrollori

Progettazione Sistemi Elettronici 2013/2014 $\frac{1}{1}$ 

### Programmazione Microcontrollori

#### Cosa Serve

- PC with **Windows** (XP / Vista / 7 / 8 /...)
- Development board (STM32-XX Discovery)
- MINI USB cable
- Keil uVision IDE for ARM

•Download the product from:

- http://www.keil.com/arm/mdk.asp
- •Run the downloaded executable
- •Follow the instructions displayed by the SETUP program

#### •Install ST-Link Driver and update ST-Link Firmware

The MDK-ARM is a complete software development environment for Cortex™-M, Cortex-R4, ARM7™ and ARM9™ processor-based devices. MDK-ARM is specifically designed for microcontroller applications, it is easy to learn and use, yet powerful enough for the most demanding embeddedapplications.

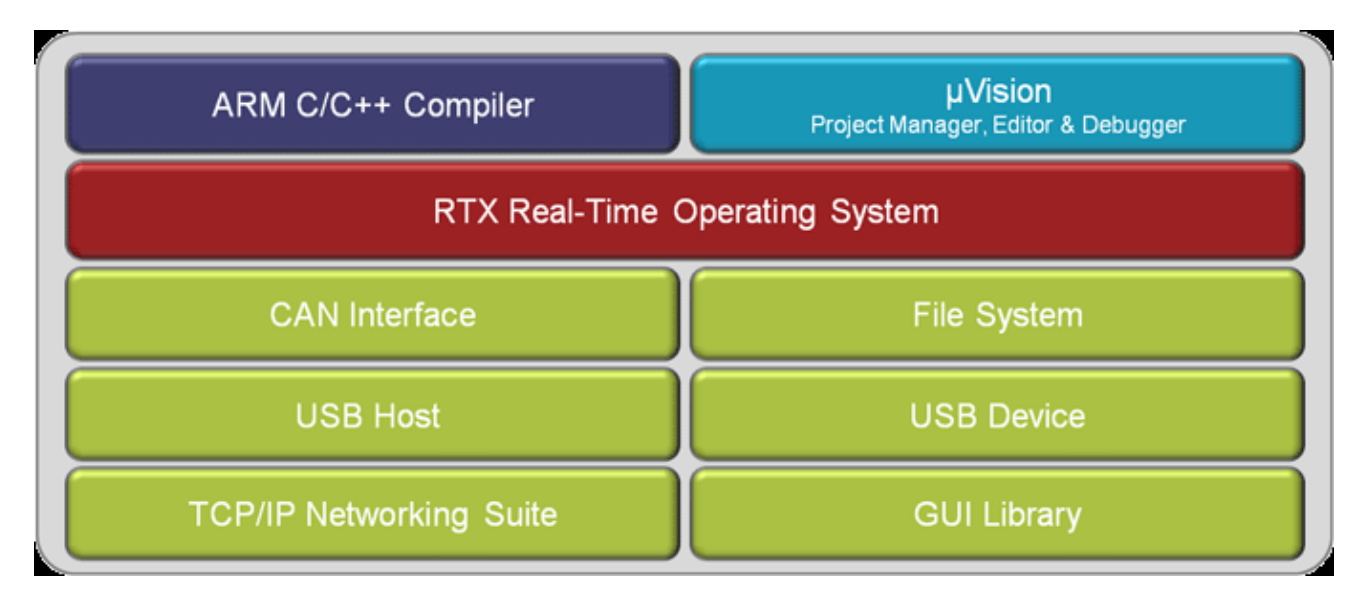

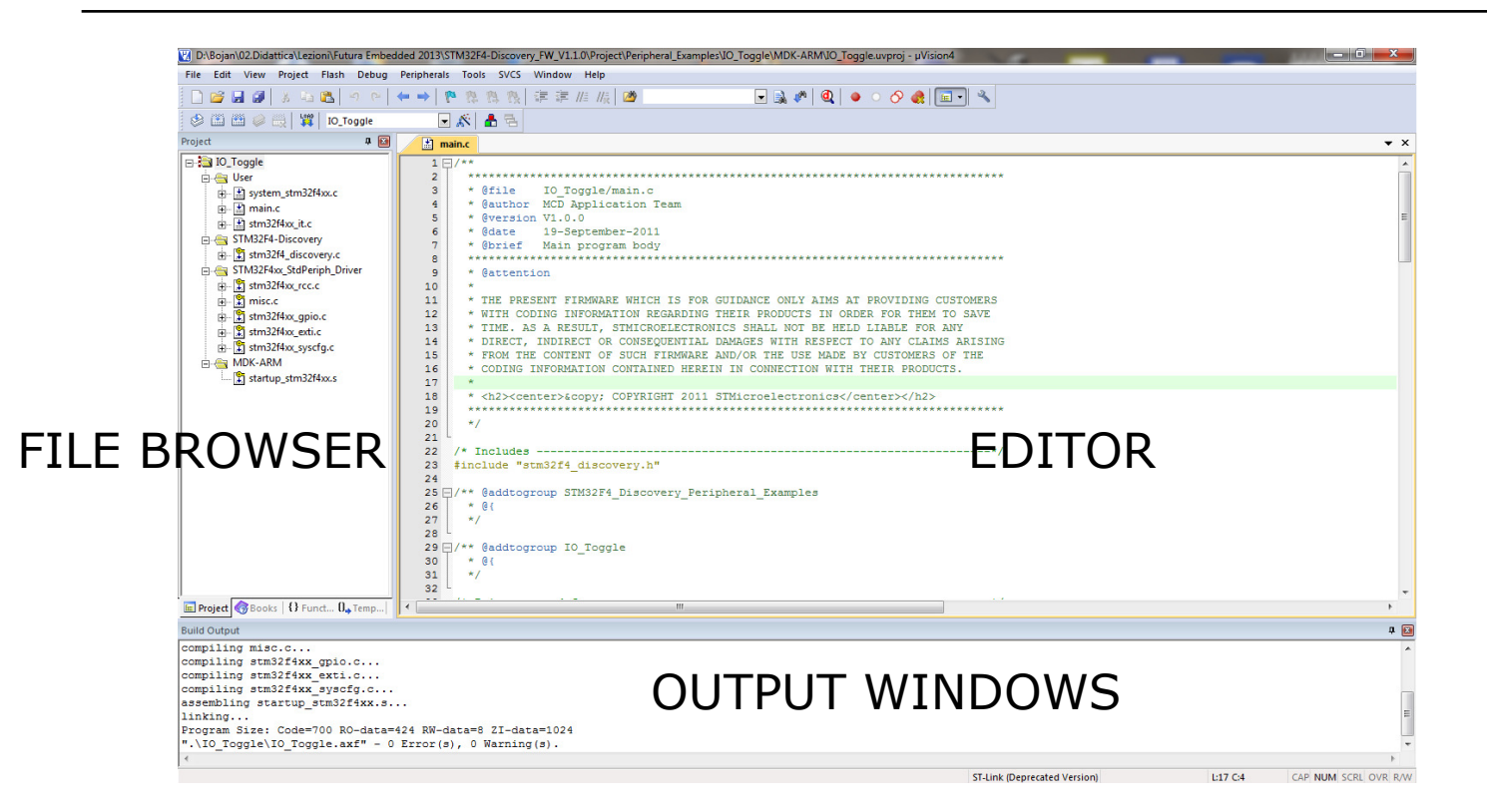

Progettazione Sistemi Elettronici 2013/2014 $\frac{4}{5}$ 

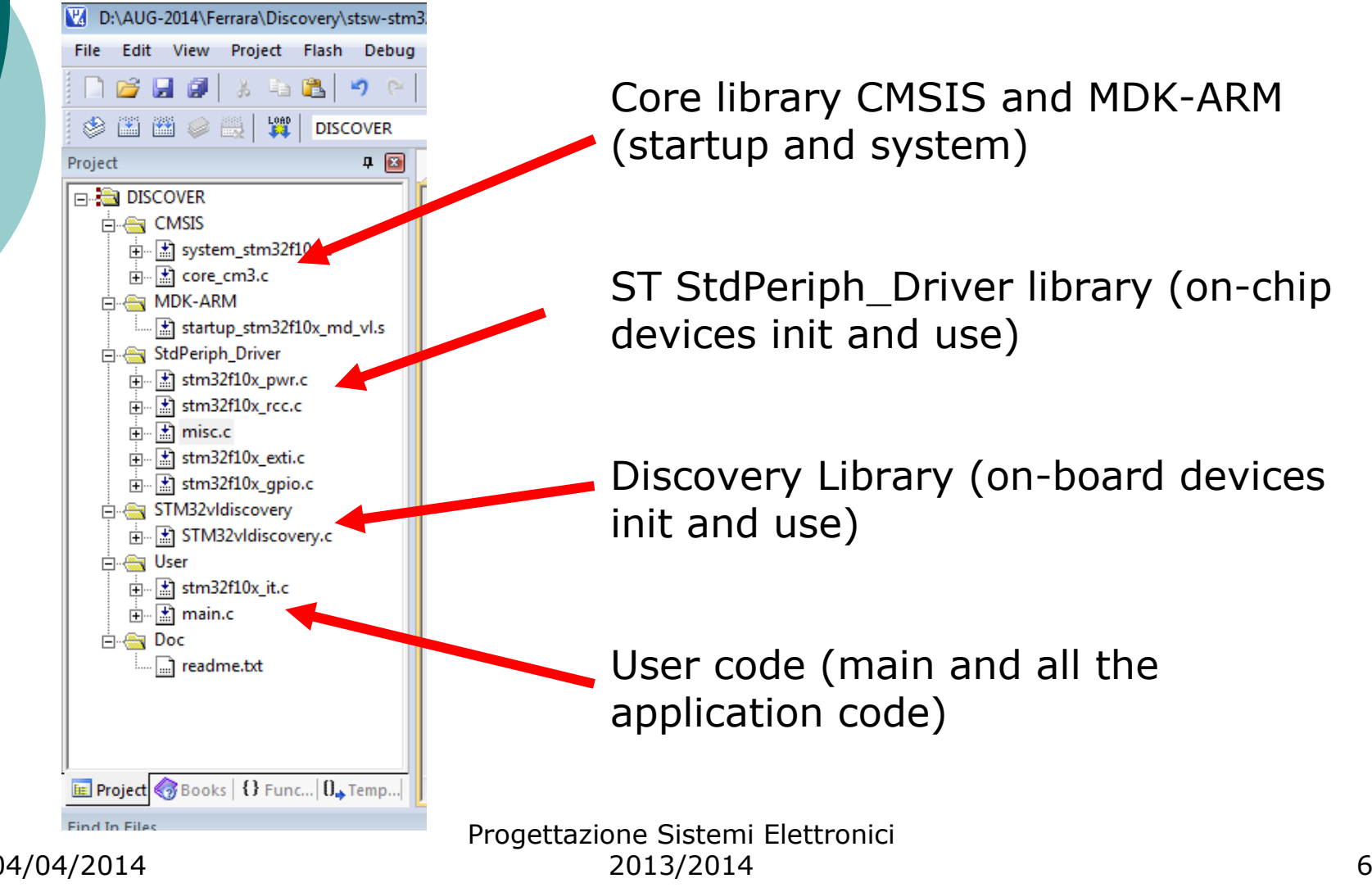

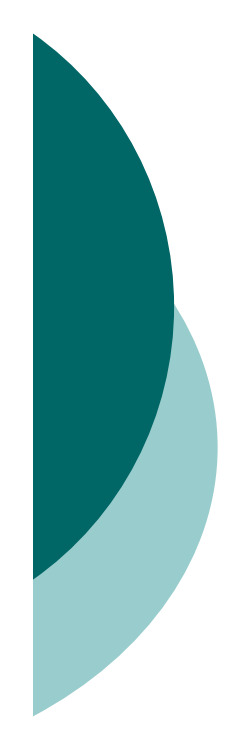

## **PROGRAMMING**

#### DUE OPZIONI:

#### –USB / UART / … connection in bootloader mode

-JTAG and programmer to write flash memory

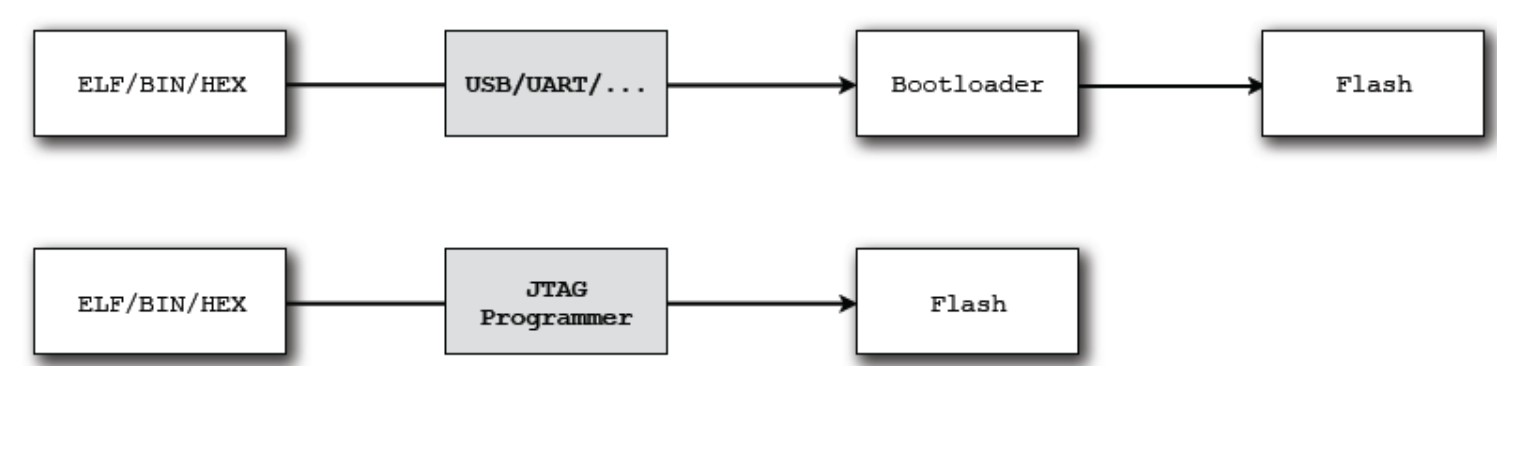

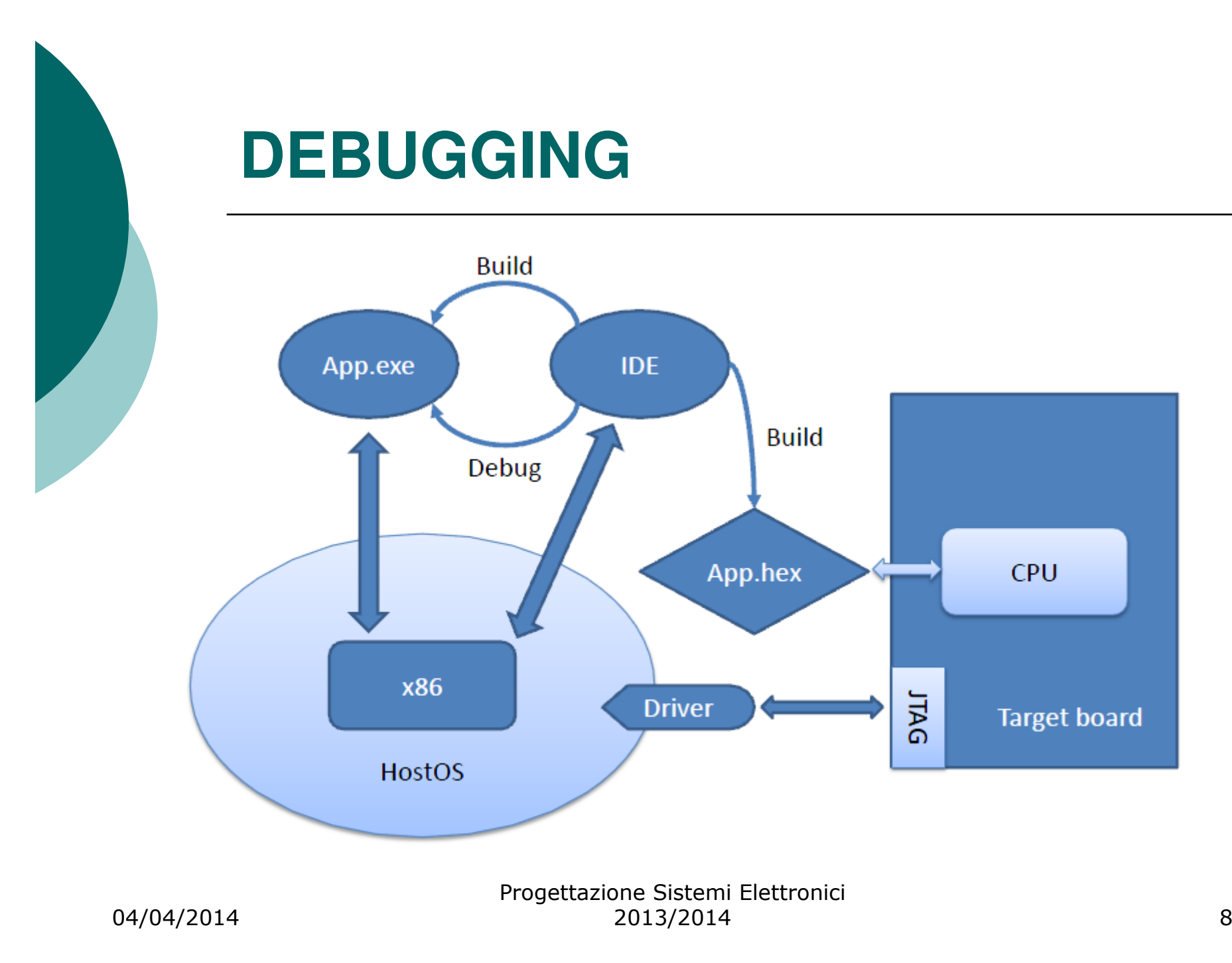

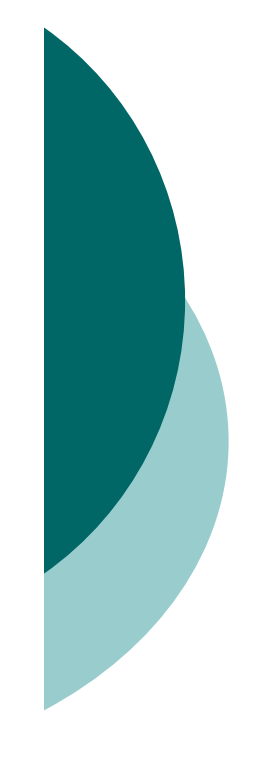

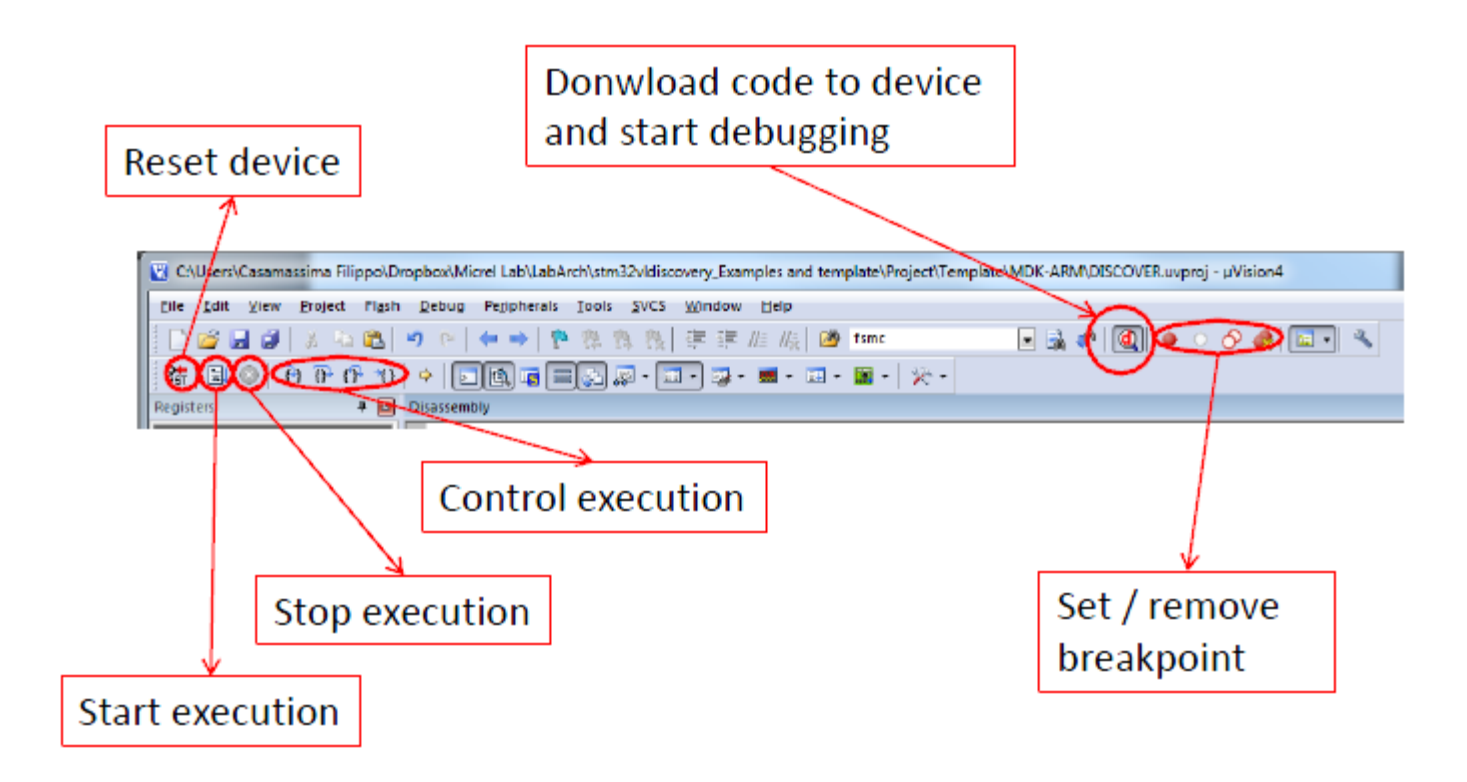

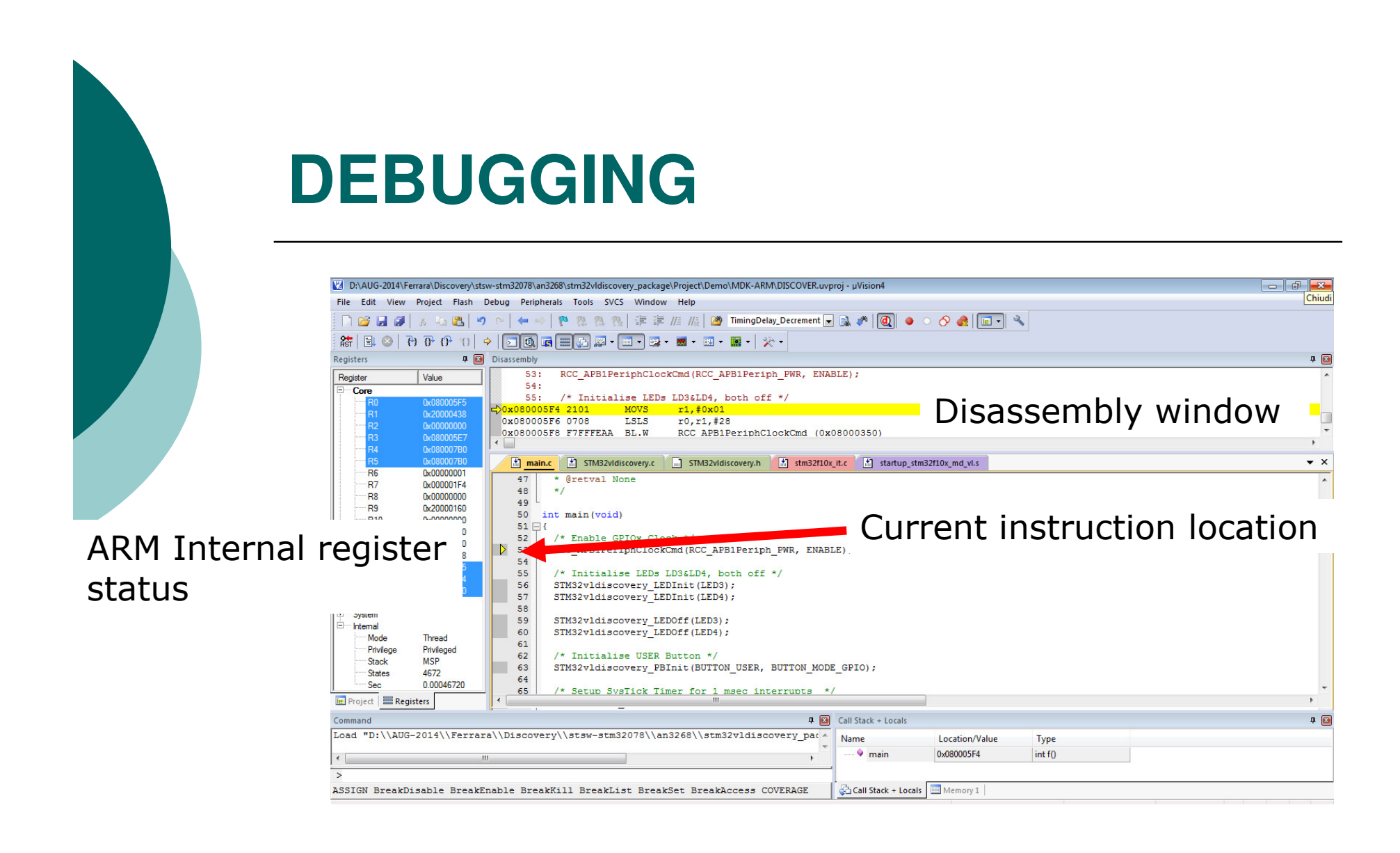

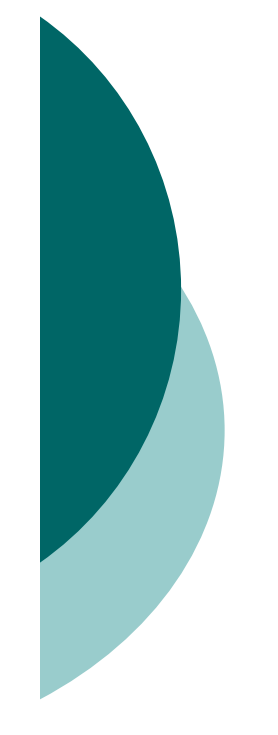

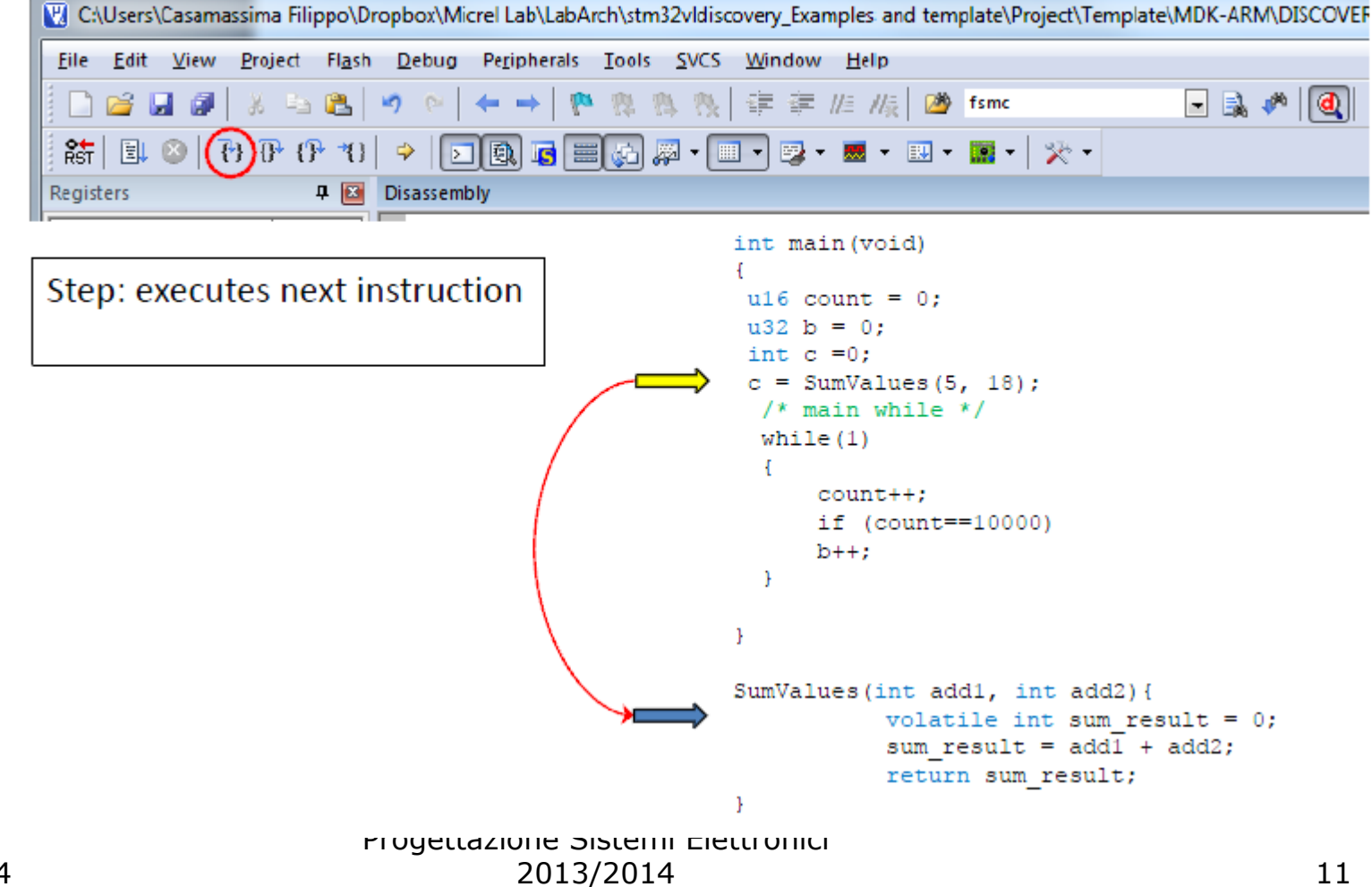

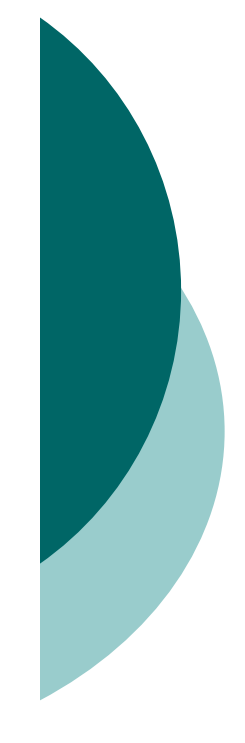

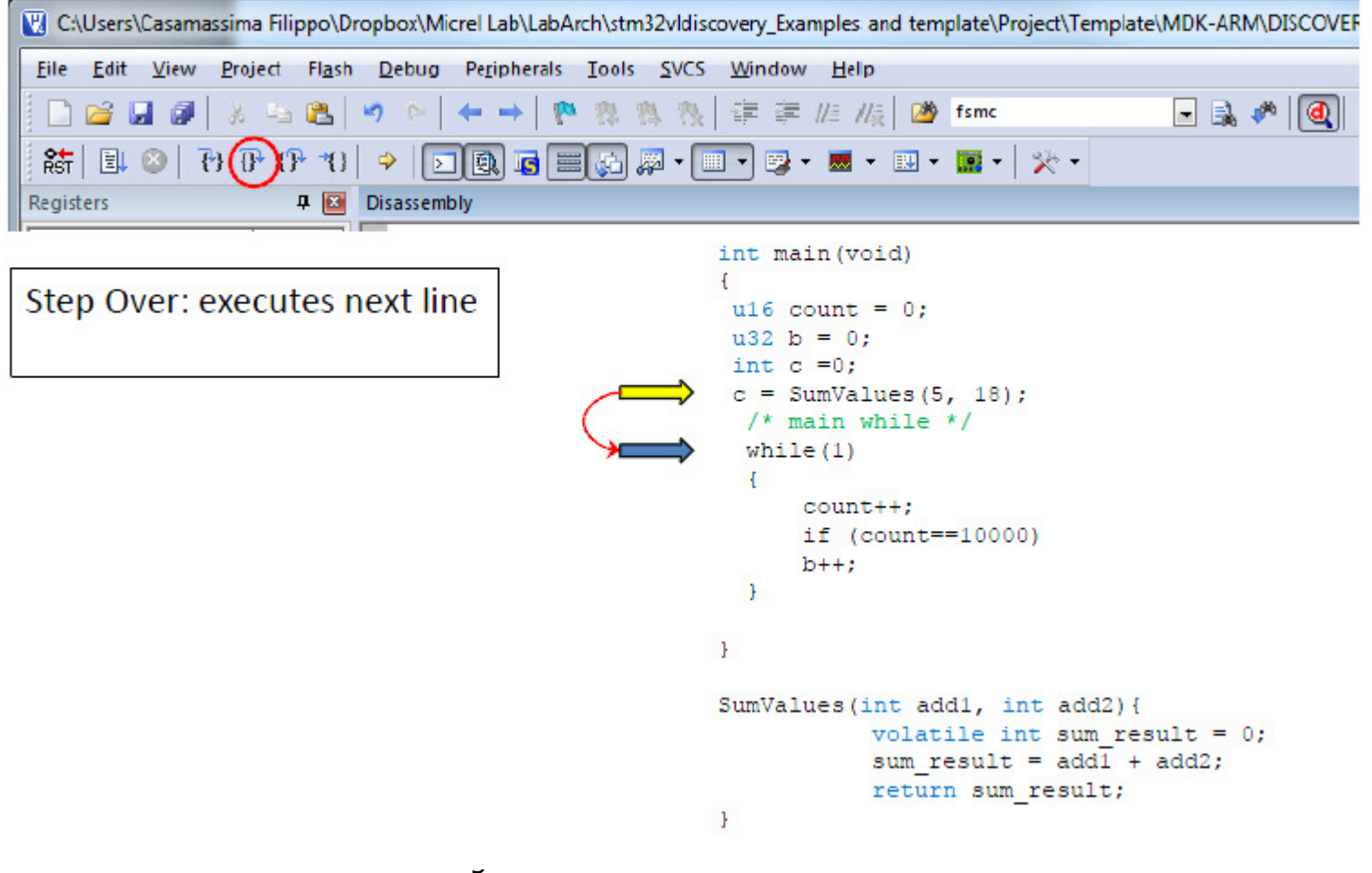

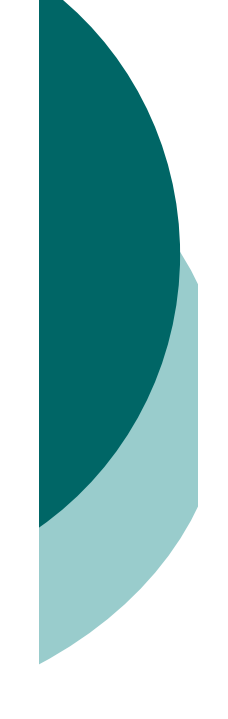

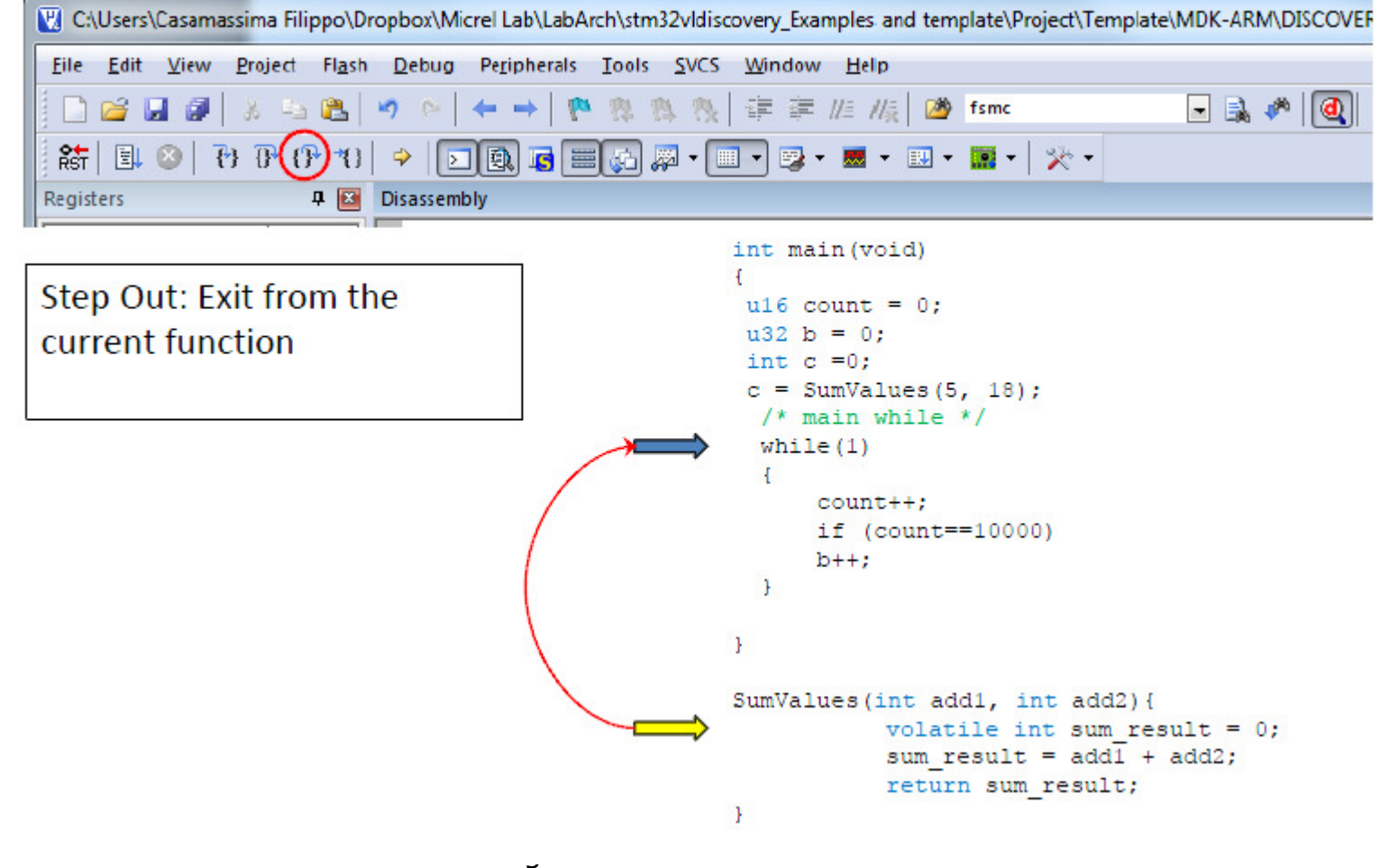

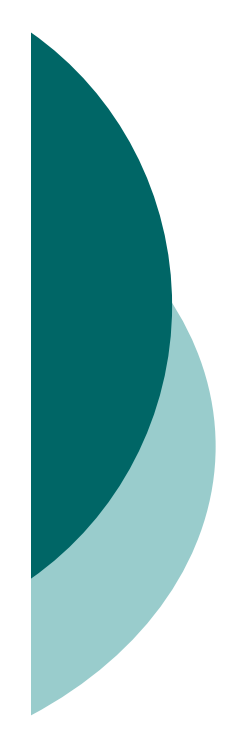

### **EXAMPLES: led**

The STM32 is well served with general purpose IO pins, having up to 80 bidirectional IO pins. The IO pins are arranged as fiveports each having 16 IO lines.

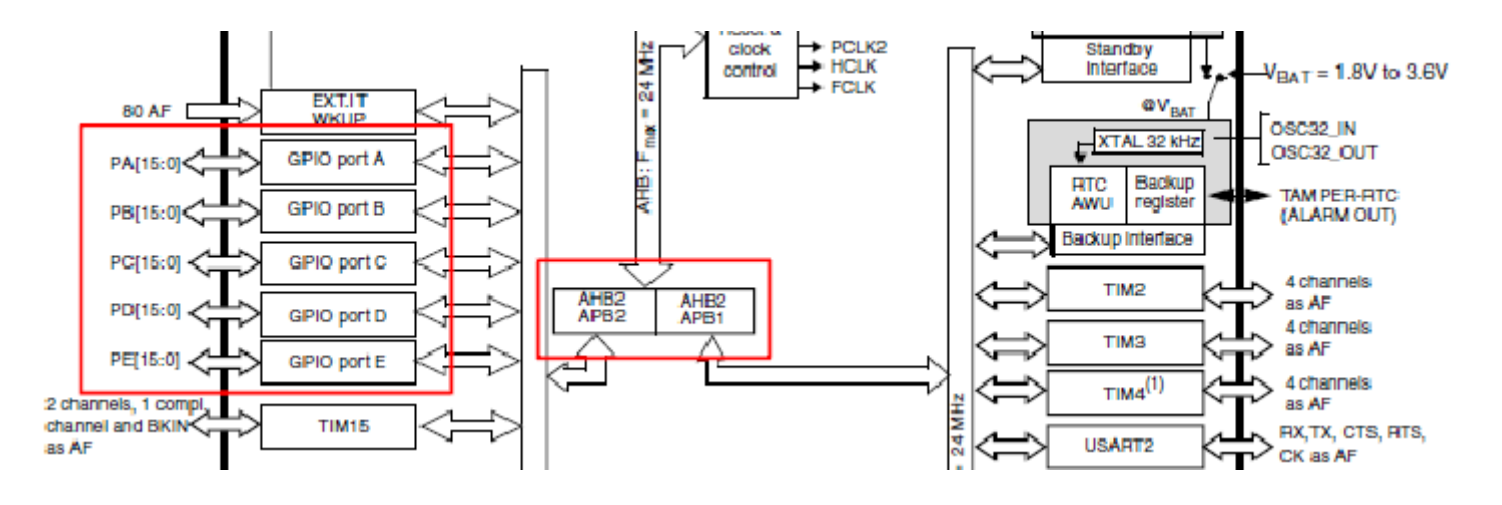

#### **EXAMPLES: led – come usare i GPIO**

**Which bus GPIOs are connected to?**

 $\rightarrow$  **GPIO** ports are always on the APB2 bus

**Which port are we going to use?**

- $\rightarrow$ **Green LED is connected to the I/O Port C of STM32F100RB**
- ➡Blue LED is connected to the I/O Port C of STM32F100RB

#### **Which PINs the LEDs are connected to?**

 $\rightarrow$  **Green LED is connected to the pin 9 of Port C** 

➡Blue LED is connected to the pin 8 of Port C

#### **What do I need to do with this GPIO?** (input, output, ...)

➡I need to write (output)

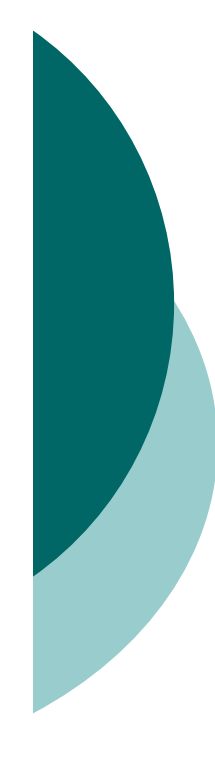

#### **EXAMPLES: led – Informazioni sulle connessioni**

➡The **datasheet** contains all the information we need

➡Look at the **UM0919 User Manual**

**https://www1.elfa.se/data1/wwwroot/assets/datasheets/STM32\_discovery\_eng\_manual.pdf**

# **EXAMPLES: led** - Accensione

We need to enable the High Speed APB (APB2) peripheral.

→ void RCC\_APB2PeriphClockCmd(uint32\_t RCC\_APB2Periph, FunctionalState NewState);

(Look at: stm32f10x\_rcc.c)

We need to configure the GPIO Port

➡Fill up a GPIO\_InitTypeDef structure (Look at:

stm32f10x\_gpio.h)

 $\rightarrow$ Init the GPIO Port with void GPIO Init(GPIO TypeDef\* GPIOx, GPIO\_InitTypeDef\* GPIO\_InitStruct);

(Look at: stm32f10x\_gpio.c)

Turn ON the LED (Look at :stm32f10x\_gpio.c)

➡void GPIO\_SetBits(GPIO\_TypeDef\* GPIOx, uint16\_t GPIO\_Pin)

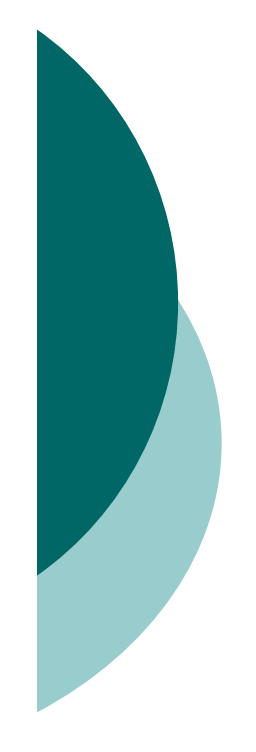

### **EXAMPLES: led**

#### main.c (green LED)

I

-3

#include "stm32f10x.h" must include stm32f10x gpio.h #include "stm32f10x conf.h" int main(void) GPIO InitTypeDef GPIO InitStructure; /\* Enable the GPIO LED Clock \*/ Enable APB2 bus Port C RCC APB2PeriphClockCmd(RCC APB2Periph GPIOC, ENABLE); /\* Configure the GPIO LED pin \*/ GPIO InitStructure.GPIO Pin = GPIO Pin 9: Configuration for Pin 9 Port C as output GPIO InitStructure.GPIO Mode = GPIO Mode Out PP; GPIO InitStructure.GPIO Speed = GPIO Speed 50MHz: GPIO Init(GPIOC, &GPIO InitStructure);  $/*$  Turn ON  $*$ / "And light was made" GPIO\_SetBits(GPIOC, GPIO\_Pin\_9);  $while(1)$ :

### **SYSTick**

SysTick is used to schedule periodic events When the SysTick expires an **IRQhandler** is called

How can I use SysTick?

**We need to setup the SysTick** (Look at core\_cm3.h)

➡static \_\_INLINE uint32\_t SysTick\_Config(uint32\_t ticks) ticks: the number of ticks between two interrupts

➡SystemCoreClock is the number of ticks in 1 sec

#### **We need to setup the callback (Interrupt Service Routine)**

- $\rightarrow$ The ISR is always define in stm32f10x\_it.c
- $\rightarrow$ The name of the ISR for SysTick is  $\texttt{void } \texttt{System}$  andler (void)

04/04/2014

## **SYSTick**

#### main.c

 $\mathbf{I}$ 

 $\cdots$ 

 $\cdots$ 

#include "stm32f10x.h" #include "stm32f10x\_conf.h"

#### int main(void) ISR executed every 1 ms if (SysTick\_Config(SystemCoreClock / 1000)) { /\* Capture error \*/ while  $(1)$ ; ₹ while  $(1)$ ;

#### stm32f10x\_it.c

void SysTick\_Handler(void){ /\* Here goes the code to periodically execute \*/}

> Progettazione Sistemi Elettronici 2013/2014<sup>20</sup>

04/04/2014